# HP Service Oriented Architecture Manager Software

For UNIX and Microsoft Windows operating systems

## Release Notes

Software version: 2.52/29 February 2008

This document provides an overview of the changes made to HP Service Oriented Architecture Manager (HP SOA Manager) Software version 2.52. It contains important information not included in the manuals or in the online help.

In This Version Documentation Updates Installation Notes Enhancements and Fixes Known Problems, Limitations, and Workarounds Integration with Other HP Software Solutions Support Legal Notices

## In This Version

The features added in this version are as follows:

• Content detection policy

— You can use this policy to verify the presence of content in the message at the policy enforcement point. This policy allows you to specify an XPath expression to extract the content that you want to detect in the message.

Scheduled availability policy

— You can use this policy to allow or deny access to a service based on the scheduled availability time period specified for that service.

The features removed from this version are as follows:

- Integration with HP Select Access
- Support for .NET and J2EE agent-based management of services

## Documentation Updates

The first page of this release notes document contains the following identifying information:

- Version number, which indicates the software version.
- Publish date, which changes each time the document is updated.
- Terminology updates: Terminology updates for this version, both in the product and documentation are as follows.

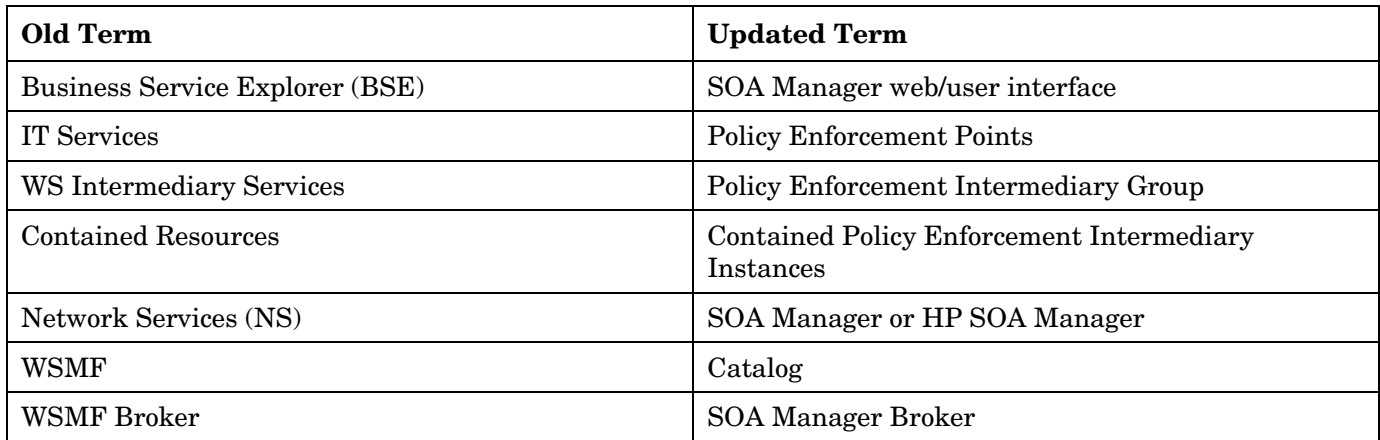

To check for recent updates or to verify that you are using the most recent edition, go to the following web site:

<http://h20230.www2.hp.com/selfsolve/manuals>

**NOTE:** To view files in PDF format (\*.pdf), Adobe Acrobat Reader must be installed on your system. To download Adobe Acrobat Reader, go to the following web site: <http://www.adobe.com/>

## Installation Notes

Installation requirements, as well as instructions for installing HP SOA Manager, are documented in the *HP SOA Manager Installation Guide* provided in Adobe Acrobat (.pdf) format. The document file is included on the product's CD media as:

\Documentation

### Software and Hardware Requirements

Before installing HP SOA Manager, make sure that your system meets the following minimum requirements:

#### **Hardware**

• SOA Manager

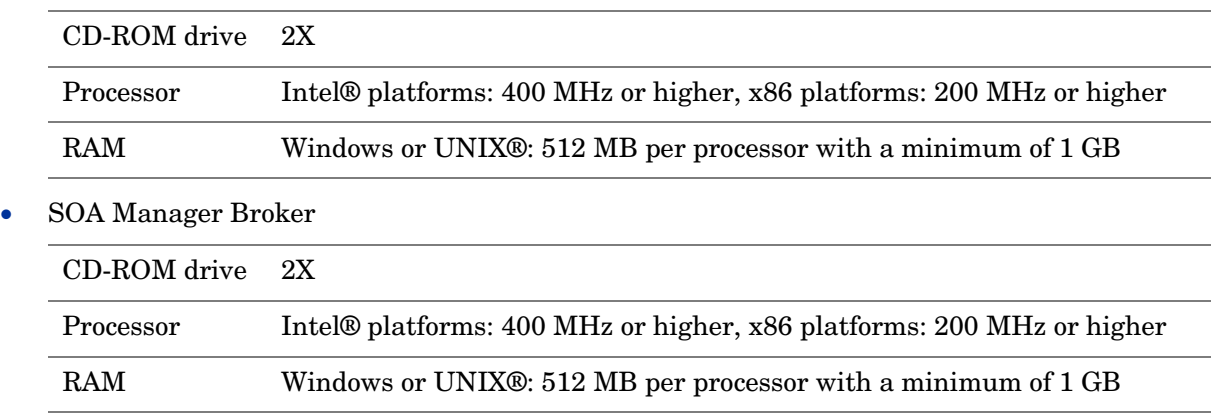

#### Operating System Platforms

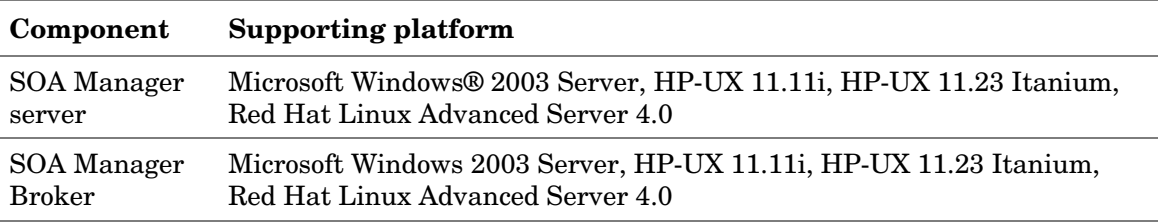

#### • Software

— SOA Manager Server

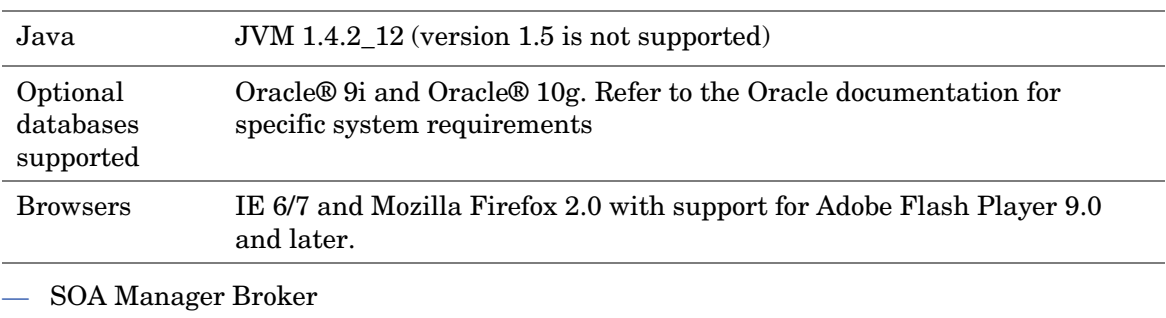

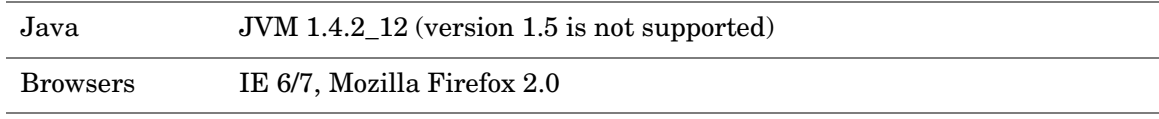

#### Disk space

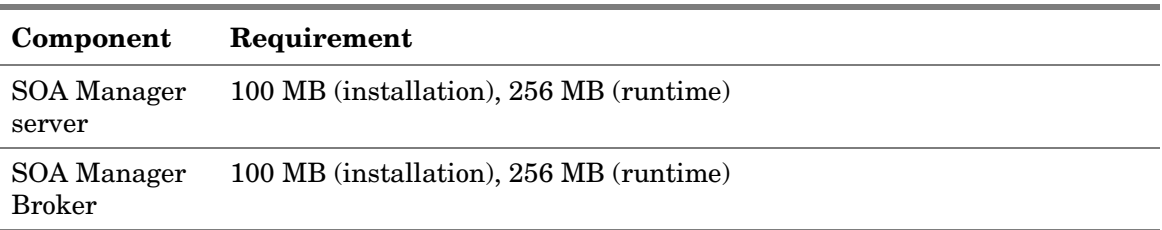

### Installation Problems

- After installation, the MIP\_JAVA\_HOME might not be set to the proper JDK version. Workaround: Set MIP\_JAVA\_HOME environment variable to the JDK HOME directory you selected.
- The SOA Manager short cut is not created in Quick Launch tool bar on Windows 2003 even after choosing the option during installation.

Workaround: Add the shortcut manually after installation.

• Icons created as shortcuts for SOA Manager on Linux platform do not work correctly due to the presence of white space characters in the directory path for the shortcuts.

## Enhancements and Fixes

To display details about each software enhancement or fix, click the reference number link to go to the HP Software Online Support web site. The first time you click a link, you must enter your HP passport information. To set up your passport profile, go to:

#### **http://support.openview.hp.com/support.jsp**

### **Enhancements**

• Support to pass through message security headers in a message received by the Policy Enforcement Point (PEP) service to the functional end point.

• Support to configure secure URLs in UDDI settings for SOA Manager.

### Fixes

Fixes for the following issues and enhancements are included in this release:

• The Policy view in Systinet Repository for the policy documents corresponding to SOA Manager policies was not working properly. This issue is fixed.

• SOA Manager now allows you to upload a WSDL file with SOAP 1.2 end points while provisioning a service to PEP. SOA Manager, by default, uses only SOAP 1.1 end points.

In the SOA Manager User Interface and documentation, the following terms are changed to comply with the Governance Interoperability Framework (GIF):

- End point (PEP instance) renamed to Managed end point
- Address (actual end point) renamed to Functional end point

For example, in the Web Service page under the Web Service Configuration section, and the Web Service Operation Configuration section the following changes are made to the following terms:

- End point renamed to Managed end point in the discovered resources table
- Address renamed to Functional end point in the Routing Table table

• In the Lifecycle Status page on the SOA Manager User Interface (Web Interface) you can now configure the number of sessions to be displayed on the page.

• If UDDI registry is configured, you do not have to start UDDI registry before starting SOA Manager.

## Known Problems, Limitations, and Workarounds

### Installation

• On Microsoft Windows systems, if the operating system is installed on any drive other than C:\SOA Manager, the components startup script displays error.

**Workaround**: Edit the environment variable AUTOPASS\_HOME and change the drive name from C to the drive where the operating system is installed.

It is not recommended to install multiple versions of HP SOA Manager on the same computer as an uninstall operation might not cleanup the installation completely.

**Workaround**: If you had installed multiple versions, use windows uninstaller to ensure all components are completely uninstalled.

### HP SOA Manager User Interface

There is no support to change the role of a user.

**Workaround**: To change the role of a user, delete the user and add the user again. Stakeholders must be set again in service configurations if required.

• While setting dependencies, avoid setting cyclic dependency. Cyclic dependency might result in OutOfMemoryError in SOA Manager.

• While accessing SOA Manager user interface, if the session expires, it is advised to close the browser window and log in again.

• Logging in to SOA Manager user interface displays an error when the load on SOA Manager Broker is high.

**Workaround**: Increase the maximum memory for the specific processes.

### JMS Support

• JNDI and connection security parameters can be specified only according to the specific vendor in SOA Manager Broker. It is not possible to define different security parameters according to a service.

It is not possible to attach or remove JMS mediation policies during service modification. This policy can be associated only while provisioning the service.

### Other HP Software Integrations

SOAM HP Operations Manager for UNIX Plug-in startup script shows tail: cannot open input error.

**Workaround**: To avoid seeing this error, do as follows:

Edit the start-soam-ovou.sh script and disable the following line by commenting it as follows: #/usr/bin/tail -1cf /var/opt/OV/log/soam-ovou0.0.en

When SOA Manager and HP Operations Manager (HPOM) for UNIX Software are installed on the same machine, uninstall of either HPOM or SOA Manager will result in installation inconsistencies.

## Integration with Other HP Software Solutions

- HP SOA Systinet 2.52- Integrated solution for SOA governance.
- HP Service Navigator:- Basic service navigator tree update capability, round trip event notification
- HP BPI:- Extend BPI model for monitoring of Web services for health and business content alerting

### Support

You can visit the HP Software support web site at:

#### **www.hp.com/go/hpsoftwaresupport**

This web site provides contact information and details about the products, services, and support that HP Software offers.

HP Software online software support provides customer self-solve capabilities. It provides a fast and efficient way to access interactive technical support tools needed to manage your business. As a valued support customer, you can benefit by using the support site to:

- Search for knowledge documents of interest
- Submit and track support cases and enhancement requests
- Download software patches
- Manage support contracts
- Look up HP support contacts
- Review information about available services
- Enter into discussions with other software customers
- Research and register for software training

Most of the support areas require that you register as an HP Passport user and sign in. Many also require an active support contract. To find more information about support access levels, go to the following URL:

#### **http://h20230.www2.hp.com/new\_access\_levels.jsp**

To register for an HP Passport ID, go to the following URL:

#### **http://h20229.www2.hp.com/passport-registration.html**

## Legal Notices

©Copyright 2008 Hewlett-Packard Development Company, L.P.

Confidential computer software. Valid license from HP required for possession, use or copying. Consistent with FAR 12.211 and 12.212, Commercial Computer Software, Computer Software Documentation, and Technical Data for Commercial Items are licensed to the U.S. Government under vendor's standard commercial license.

The only warranties for HP products and services are set forth in the express warranty statements accompanying such products and services. Nothing herein should be construed as constituting an additional warranty. HP shall not be liable for technical or editorial errors or omissions contained herein.

The information contained herein is subject to change without notice.

Java™ and all Java based trademarks and logos are trademarks or registered trademarks of Sun Microsystems, Inc. in the U.S. and other countries.

Microsoft® and Windows® are U.S. registered trademarks of Microsoft Corporation

UNIX® is a registered trademark of The Open Group